## **BAB V**

## **IMPLEMENTASI DAN PENGUJIAN SISTEM**

### **5.1 IMPLEMENTASI SISTEM**

Setelah perancangan SIG Tempat Percetakan Spanduk Di Kota Jambi berbasis android selesai dirancang dan didesain, maka tahapan selanjutnya adalah implementasi sistem. Tahapan implementasi sistem adalah proses pembuatan sistem atau perangkat lunak dari tahap perancangan atau desain ke tahap coding dengan menggunakan Bahasa pemerograman yang akan menghasilkan sistem atau perangkat lunak yang telah dirancang sebelumnya. Adapun hasil dari implementasi aplikasi SIG sebagai berikut:

#### **5.1.1 Implementasi halaman** *splash screen*

Halaman *splash screen* merupakan halaman *loading* sebelum masuk ke halaman utama, halaman ini pertama kali muncul saat pengguna membuka aplikasi. Dapat dilihat pada gambar 5.1 berikut, gambar berikut merupakan hasil implementasi dari rancangan gambar 4.9.

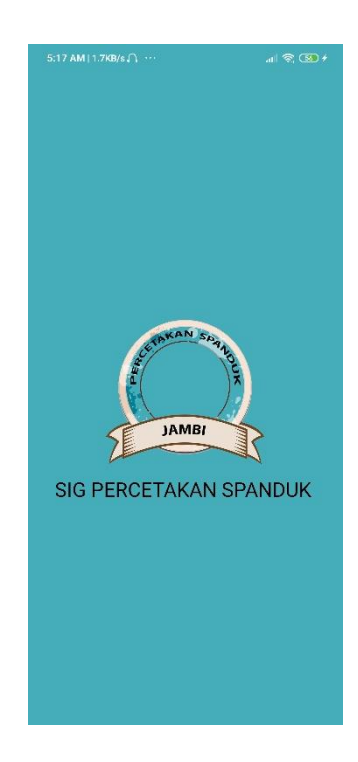

**Gambar 5.1 Implementasi halaman** *splash screen*

# **5.1.2 Implementasi halaman utaman**

Halaman utama akan muncul setelah *loading* atau *splash screen,* pada halaman ini beris menu-menu yang tersedia pada aplikasi. Dapat dilihat pada gambar 5.2 berikut, gambar berikut merupakan hasil implementasi dari rancangan gambar 4.10.

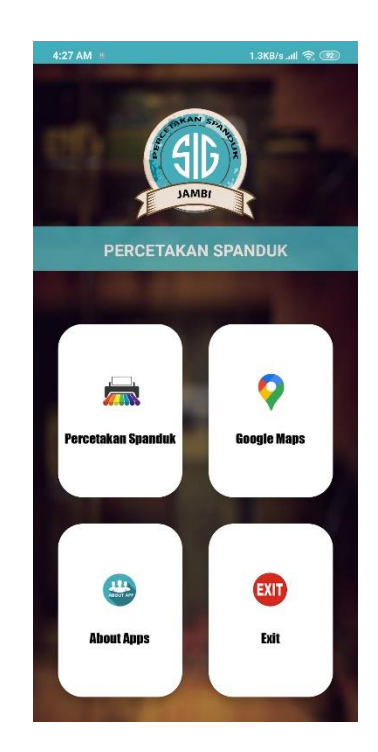

**Gambar 5.2 Implementasi halaman utaman**

# **5.1.3 Implementasi halaman** *list* **lokasi**

Halaman *list* lokasi akan ditampilkan apabila pengguna memilih *menu* lokasi toko. Dapat dilihat pada gambar 5.3 berikut, gambar berikut merupakan hasil implementasi dari rancangan gambar 4.11.

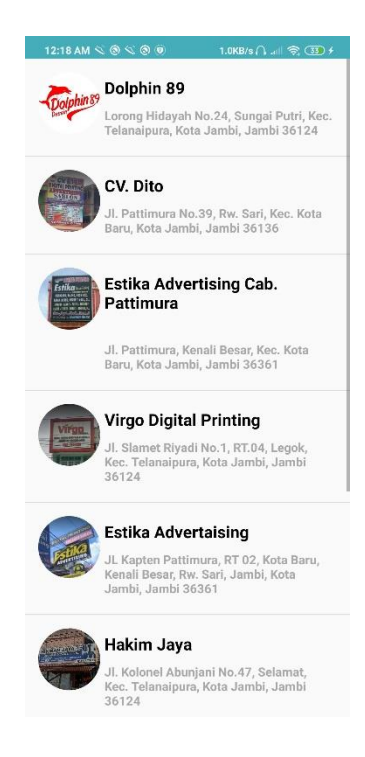

**Gambar 5.3 Implementasi halaman** *list* **lokasi**

## **5.1.4 Implementasi halaman informasi toko**

Halaman informasi toko akan muncul apabila pengguna memilik salah satu tempat yang muncul pada halaman *list* lokasi. Dapat dilihat pada gambar 5.4 berikut, gambar berikut merupakan hasil implementasi dari rancangan gambar 4.12.

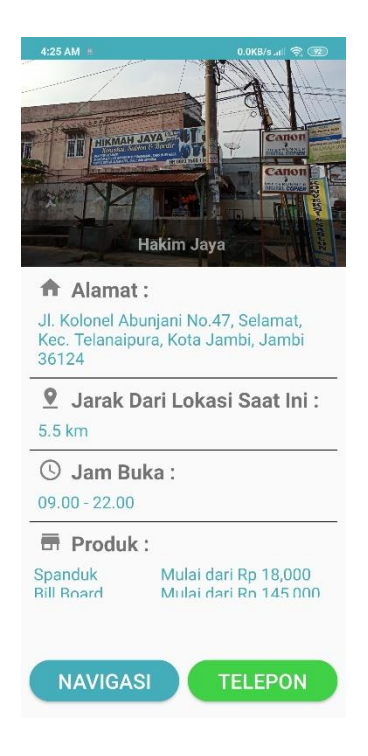

**Gambar 5.4 Implementasi halaman informasi toko**

## **5.1.5 Implementasi halaman** *maps*

Halaman *maps* akan ditampilkan apabila pengguna memilih menu *maps* pada halaman utama. Dapat dilihat pada gambar 5.5 berikut, gambar berikut merupakan hasil implementasi dari rancangan gambar 4.13

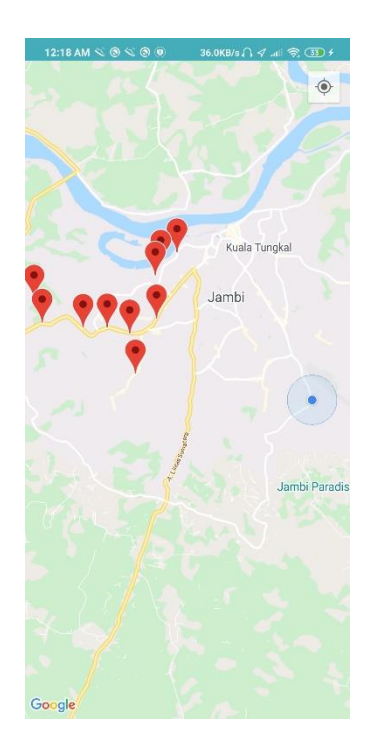

**Gambar 5.5 Implementasi halaman** *maps*

# **5.1.6 Implementasi halaman** *about*

Halaman *about* akan ditampilkan apabila pengguna memilih menu *about*  pada halaman utama. Dapat dilihat pada gambar 5.6 berikut, gamabr berikut merupakan hasil implementasi dari rancangan gambar 4.14

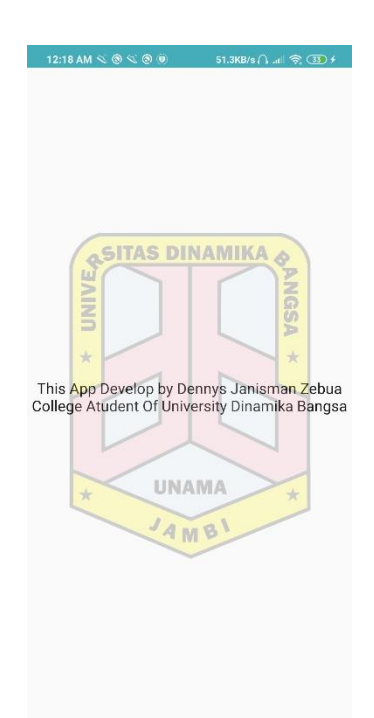

**Gambar 5.6 Implementasi halaman about**

## **5.2 PENGUJIAN SISTEM**

Dengan selesinya perancangan aplikasi SIG Tempat Percetakan Spanduk Di Kota Jambi, maka langkah selanjutnya yang dilakukan adalah melakukan pengujian hasil dari rancangan aplikasi dengan metode pengujian (fungsional testing). Dalam hal ini pengujian dilakukan dengan tujuan untuk mengetahui sejauh mana hasil yang diberikan aplikasi yang telah dirancang.

Pengujian aplikasi dilakukan penulis melalui *emulator* yang disajikan dalam bentuk tabel, dapat dilihat pada tabel 5.1 berikut

| <b>Deskripsi</b>    | <b>Prosedur</b><br>Pengujian | <b>Masukan</b>      | <b>Keluaran</b><br>yang<br>diharapkan | <b>Hasil</b><br>yang<br>didapat | kesimpulan |
|---------------------|------------------------------|---------------------|---------------------------------------|---------------------------------|------------|
| Pengujian<br>pada   | Membuka<br>aplikasi          | Klik<br>aplikasi    | Tampilan<br>splash                    | Menampil<br>kan Splash          | Berhasil   |
| splash              |                              | pada menu           | screen                                | screen                          |            |
| screen              |                              | smartphon<br>e user |                                       |                                 |            |
| Pengujian           | Menampil                     | Loading             | Tampilan                              | Menampil                        | Berhasil   |
| pada                | kan                          | setelah             | halaman                               | kan                             |            |
| halaman             | halaman                      | splash              | utama                                 | halaman                         |            |
| utama               | utama                        | screen              |                                       | utama                           |            |
| Pengujian           | Memilih                      | klik menu           | Tampilan                              | Menampil                        | Berhasil   |
| pada                | menu list                    | list lokasi         | halaman list                          | kan                             |            |
| halaman             | toko                         |                     | lokasi                                | halaman                         |            |
| list lokasi         |                              |                     |                                       | list lokasi                     |            |
| Pengujian           | Memilih                      | Klik toko           | Tampilan                              | Menampil                        | Berhasil   |
| pada                | toko pada                    | pada <i>menu</i>    | halaman                               | kan                             |            |
| halaman             | menu list                    | list toko           | informasi                             | halaman                         |            |
| informasi           | toko                         |                     | toko                                  | informasi                       |            |
| toko                |                              |                     |                                       | toko                            |            |
| Pengujian           | Memilih                      | Klik                | Tampilan                              | Menampil                        | Berhasil   |
| tombol              | tombol                       | tombol              | navigasi                              | kan rute                        |            |
| navigasi            | navigasi                     | navigasi            | pada google                           | navigasi                        |            |
|                     | pada                         | pada                | maps                                  | pada                            |            |
|                     | halaman<br>informasi         | halaman             |                                       | google                          |            |
|                     | toko                         | informasi<br>toko   |                                       | maps                            |            |
|                     | Memilih                      | Klik                | Menghubun                             | Melakuka                        | Berhasil   |
| Pengujian<br>tombol | tombol                       | tombol              | gi toko                               |                                 |            |
| telephone           | telephone                    | telephone           |                                       | n<br>panggilan                  |            |
| toko                | pada                         | pada                |                                       | keluar                          |            |
|                     | halaman                      | halaman             |                                       | melalui                         |            |
|                     | informasi                    | informasi           |                                       | phone dial                      |            |
|                     | toko                         | toko                |                                       |                                 |            |
| Pengujian           | Memilih                      | Klik menu           | Tampilan                              | Menampil                        | Berhasil   |
| pada                | halaman                      | <i>maps</i> pada    | halaman                               | kan                             |            |
| halaman             | maps                         | halaman             | maps api                              | halaman                         |            |
| maps                |                              | utama               |                                       | maps                            |            |
| Pengujian           | Memilih                      | Klik                | Tampilan                              | Menampil                        | Berhasil   |
| pada                | halaman                      | halaman             | halaman                               | kan                             |            |
|                     | about                        | <i>about</i> pada   | about                                 |                                 |            |

**Tabel 5.1 Pengujian Aplikasi**

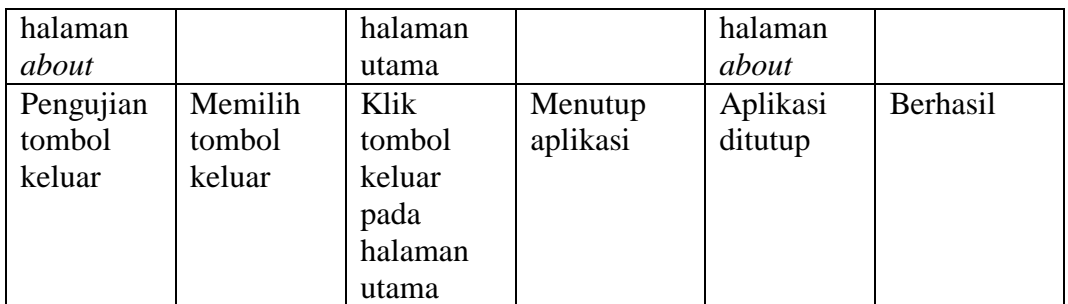

#### **5.3 KELEBIHAN DAN KEKURANGAN**

Pada bagian ini, penulis akann menjelaskan tentang kelebihan dan kekurangan yang dimiliki aplikasi SIG Tempat Percectakan Spanduk Di Kota jambi. Dalam hasil dari perancangan aplikasi ini, penulis dapat menyampaikan kelebihan dan kekurangannya.

### **5.3.1 Kelebihan Aplikasi**

Adapun kelebihan pada aplikasi Sistem informasi geografis lokasi percetakan spanduk di kota jambi, sebagai berikut :

- 1. Aplikasi mudah dioprasikan karna tampilan dirancang *user friendly*
- 2. Aplikasi memiliki fitur navigasi sehingga bisa memberikan rute ke lokasi toko*.*
- 3. Aplikasi memiliki fitur hubungi toko sehingga pengguna bisa mendapatkan informasi lebih *detail* tanpa harus dating ke toko.
- 4. Aplikasi dapat digunakan dimana saja dan kapan saja karna dapat beroperasi pada sistem android

#### **5.3.2 Kekurangan Aplikasi**

Adapun kelemahan pada aplikasi Sistem informasi geografis lokasi percetakan spanduk di kota jambi, sebagai berikut :

- 1. Untuk melakukan navigasi *smartphone user* hasur memiliki gps dan terhupung ke internet.
- 2. Fitur aplikasi masih kurang banyak, seperti kolom komentar, mengirim pesan ke pemilik toko secara langsung melalui aplikasi.
- 3. Animasi dan gambar masih sederhana